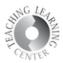

# **Syllabus Upload and Gradebook**

To upload your syllabus into D2L, log into your course and click on Content.

## Content

Where syllabus, schedule, lecture materials can be stored, and where quizzes, assignments, and discussions can be associated.

### Creating a Module

Begin by going to the **Content** tool of D2L. Under the Table of Contents on the left side of the screen, enter the name of your module where it says **Add a module**.

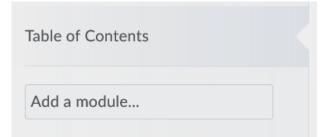

Your module will appear.

- 1. Add dates and restrictions not necessary or recommended
- 2. Add a description can be helpful for students to include this
- 3. New upload course materials or drag and drop
- 4. Add Existing Activities connect to activities already set up in the course such as Discussions, Quizzes, or Assignments
- 5. **Add a sub-module** not recommended too many sub-modules make navigation challenging

# 

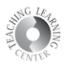

## Adding Files to Content

- 1. Click on the module where you'd like to add documents
- 2. Select Upload/Create and then Upload Files

| Start Here                | ~                     |
|---------------------------|-----------------------|
| Add dates and restriction | ns                    |
| Add a description         |                       |
| Upload / Create 🗸         | Existing Activities 🗸 |
|                           |                       |

3. Find the file.

| Ad | d a File              | × |
|----|-----------------------|---|
|    | My Computer           | > |
|    | Course Offering Files | > |
| <  | Shared Files          | > |

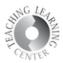

1. **Upload file** from your computer files.

| Add a File                                           | × |
|------------------------------------------------------|---|
| Drop files here, or click below!                     |   |
| Upload                                               |   |
|                                                      |   |
| Choose a location in which to store the file:        |   |
| /content/enforced2012/1634602-GC/ Choose Destination |   |
|                                                      |   |

2. Document appears underneath **Upload.** Click on X if it is the wrong file.

| Ad | ld a File                          |
|----|------------------------------------|
|    | Drop files here, or click below!   |
|    | 🕎 Upload                           |
|    | D2L Student Guide.docx (1.94 MB) × |

3. Click on Add

| Add a File                                           | ×             |
|------------------------------------------------------|---------------|
| Drop files here, or click below!                     |               |
| O Upload                                             |               |
| D2L Student Guide.docx (1.94 MB) 🗙                   |               |
| Choose a location in which to store the file:        | · · · · · · · |
| /content/enforced2012/1634602-GC/ Choose Destination |               |
|                                                      |               |
|                                                      |               |
| Add Back Cancel                                      | h.            |

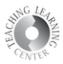

# SETTING UP THE GRADEBOOK

After you log in to your course in D2L, click on the **Grades** link on the navigation bar.

| Attendance Classlist Content Assignments Discussions Qu |
|---------------------------------------------------------|
|---------------------------------------------------------|

# **Grades Setup Wizard**

When creating a Gradebook for the first time, the Grades **Setup Wizard** will take you through several steps that are designed to help you select options that best fit your gradebook needs. **Please note:** The Grades **Setup Wizard** will not start automatically if you already have an existing Gradebook in the course. In that case, simply select the **Setup Wizard** tab.

Scroll to the bottom of the screen and choose Start.

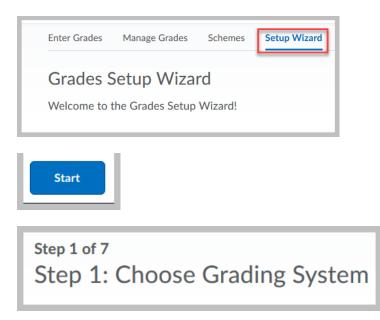

### Two Options:

Points or Weighted. A **Points** gradebook is recommended and is easier to manage if math is not your strong suit.

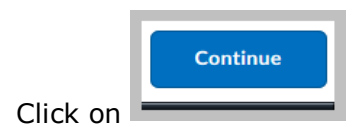

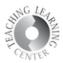

Step 2 of the Wizard deals with the release of final grades in D2L.

#### Two options:

**Calculated Final Grade:** This **default option** simply releases the total that D2L has calculated based on the scores that have been entered.

**Adjusted Final Grade:** You may select this option. It allows you to alter a student's grade by hand. This may include rounding student's score up to the next letter grade.

Step 3 of the Setup Wizard focuses on Grade Calculations.

Choose the options that best suit your needs.

**Drop ungraded items:** If this option is selected, grade items that have not been assigned a grade value will be ignored when final grades are calculated. This option creates a running total in your gradebook. **If a student has received a 0 for an assignment, it is important that you enter a score of 0 for that assignment.** If you don't, the student's final grade will not be accurate.

**Treat ungraded items as 0**: When this option is selected, grade items with no grade value will automatically be given a grade value of 0. Selecting this option makes it look as though your students are failing for at least half of the course because they have not yet completed all grade assignments.

**Auto Update:** When this option is selected, the **Calculated Final Grade** will recalculate automatically when any change that affects final grade calculations (i.e. modifying a user's grade, changing the 'bonus' property of a grade item, etc.) is made. If this option is **NOT** selected, the **Calculated Final Grade** must be manually re-calculated. Out-of-date final grades are indicated by a small calculator icon beside a user's final grade.

Auto Update option should be checked.

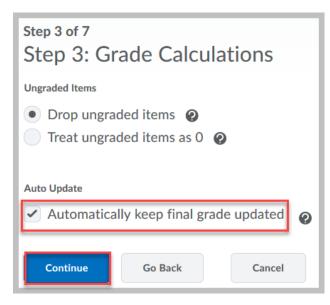

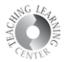

Step 4 of the Setup Wizard allows you to select a Grade Scheme for your course.

The default **Grade Scheme** is **Percentage.** If you have not yet created any grade schemes for your course, only the default grade scheme will be available to you. For now, leave the setting as is and go to the next step.

| Step 4 of 7<br>Step 4: Choose Default Grade Scheme |                |         |  |  |
|----------------------------------------------------|----------------|---------|--|--|
| Scheme Name                                        | Default Scheme | Preview |  |  |
| Organization Schemes                               |                |         |  |  |
| Percentage 🕖                                       | ۲              |         |  |  |
| Letter Grade                                       |                | Eq.     |  |  |
| Continue Go Back Cancel                            |                |         |  |  |

**Step 5** of the **Setup Wizard** allows you to set how many decimal places will be displayed in the Gradebook. A setting of zero decimal places will force grades to be rounded up. **Default setting** is 2 decimal places. Decide what is best for how you grade.

| Step 5 of 7<br>Step 5: Managing View Display Options |         |        |  |
|------------------------------------------------------|---------|--------|--|
| Decimals Displayed *                                 |         |        |  |
| Number of decimal places to display 2                |         |        |  |
| Continue                                             | Go Back | Cancel |  |

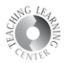

**Step 6** of the **Wizard** allows you to set display options for your students.

| Step 6 of 7<br>Step 6: Student View Display Options                                          |
|----------------------------------------------------------------------------------------------|
| Grade Details                                                                                |
| <ul> <li>Points grade </li> <li>Grade scheme symbol </li> <li>Grade scheme color </li> </ul> |
| Decimals Displayed *                                                                         |
| Number of decimal places to display 2                                                        |
| Characters Displayed *                                                                       |
| Number of characters to display for Text items 15                                            |
| Final Grade Calculation                                                                      |
| Display final grade calculation to users                                                     |
| Continue Go Back Cancel                                                                      |

The **decimal display** can be different for students than what was set up for the instructor view.

Displaying the **Final Grade Calculation** to users allows them to view how their final grade was

calculated. They can see which grade items contributed to their final grade. This option is not available for a formula gradebook.

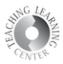

**Step 7** of the **Setup Wizard** gives you a summary of all of the options you selected. Click **Finish** to complete the **Setup Wizard**.

| Step 7 of 7                                           |  |  |  |  |
|-------------------------------------------------------|--|--|--|--|
| Step 7: Grades Setup Summary                          |  |  |  |  |
| Grading System                                        |  |  |  |  |
| Points                                                |  |  |  |  |
|                                                       |  |  |  |  |
| Final Grade To Release                                |  |  |  |  |
| Release the Calculated Final Grade                    |  |  |  |  |
| Do not automatically release final grade              |  |  |  |  |
|                                                       |  |  |  |  |
| Grade Calculations                                    |  |  |  |  |
| Drop ungraded items                                   |  |  |  |  |
| Automatically keep final grades updated               |  |  |  |  |
|                                                       |  |  |  |  |
| Default Grade Scheme                                  |  |  |  |  |
| Percentage                                            |  |  |  |  |
|                                                       |  |  |  |  |
| Managing View Display Options                         |  |  |  |  |
| Display 2 decimal places for grade item values        |  |  |  |  |
|                                                       |  |  |  |  |
| Student View Display Options                          |  |  |  |  |
| Display points grade values                           |  |  |  |  |
| Display grade scheme symbols                          |  |  |  |  |
| Do not display grade scheme colors                    |  |  |  |  |
| Display 2 decimal places for grade item values        |  |  |  |  |
| Display 15 characters for Text type grade item values |  |  |  |  |
| Display the final grade calculation to users          |  |  |  |  |
| Finish Go Back Cancel                                 |  |  |  |  |

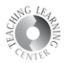

# Next Steps Creating Categories and Items

Categories are great for organizing a gradebook because you can organize and group related grade items into sections. For example, you could have separate categories for Assignments, Quizzes, Case Studies, Participation, Discussions, etc. When grade items are grouped together in a category, you can distribute points equally across all grade items and drop the highest or lowest item in the group.

Categories are not necessary for keeping track of graded assignments and tasks, but **grade items are**. Categories organize your grade items only, but **Items** are where grading occurs.

The easiest way to set up categories and items is from **Manage Grades.** 

| Enter Grades | Manage Grades | Schemes | Setup Wizard |
|--------------|---------------|---------|--------------|
| New 🗸        | More Actions  | ~       |              |
| Item         |               |         |              |
| Category     |               |         |              |

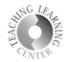

Below is a sample completed gradebook with categories, items, and point values.

| New  Verticons  Verticons  Vertic |                                     |         |               |             |  |
|----------------------------------------------------------------------------------------------------|-------------------------------------|---------|---------------|-------------|--|
| Bulk Edit                                                                                                    |                                     |         |               |             |  |
|                                                                                                    | Grade Item                          | Туре    | Association   | Max. Points |  |
|                                                                                                    | Exams 🗸                             |         |               |             |  |
|                                                                                                    | Exam 1 🗸                            | Numeric | -             | 50          |  |
|                                                                                                    | Exam 2 🗸                            | Numeric | -             | 75          |  |
|                                                                                                    | Exam 3 🐱                            | Numeric | -             | 80          |  |
|                                                                                                    | Assignments 🗸                       |         |               |             |  |
|                                                                                                    | Memory Pill 🗸                       | Numeric | -             | 20          |  |
|                                                                                                    | Child of Rage 🗸                     | Numeric | -             | 20          |  |
|                                                                                                    | Assignment with Turnitin Feedback 🐱 | Numeric | Assignments 🕐 | 100         |  |
|                                                                                                    | Attendance 🗸                        |         |               |             |  |
|                                                                                                    | Attendance 🗸                        | Numeric | -             | 100         |  |
|                                                                                                    | Final Calculated Grade 🐱            |         |               |             |  |
|                                                                                                    | Final Adjusted Grade 🗸              |         |               |             |  |

There are many tips and tricks to designing a great gradebook.

For further assistance and training, contact **Teaching Learning Center at 303-352-3201** or <u>tlc@ccd.edu</u>.